# **<sup><sup>3</sup>MEXAL</mark>**</sup> **®PASSCOM**

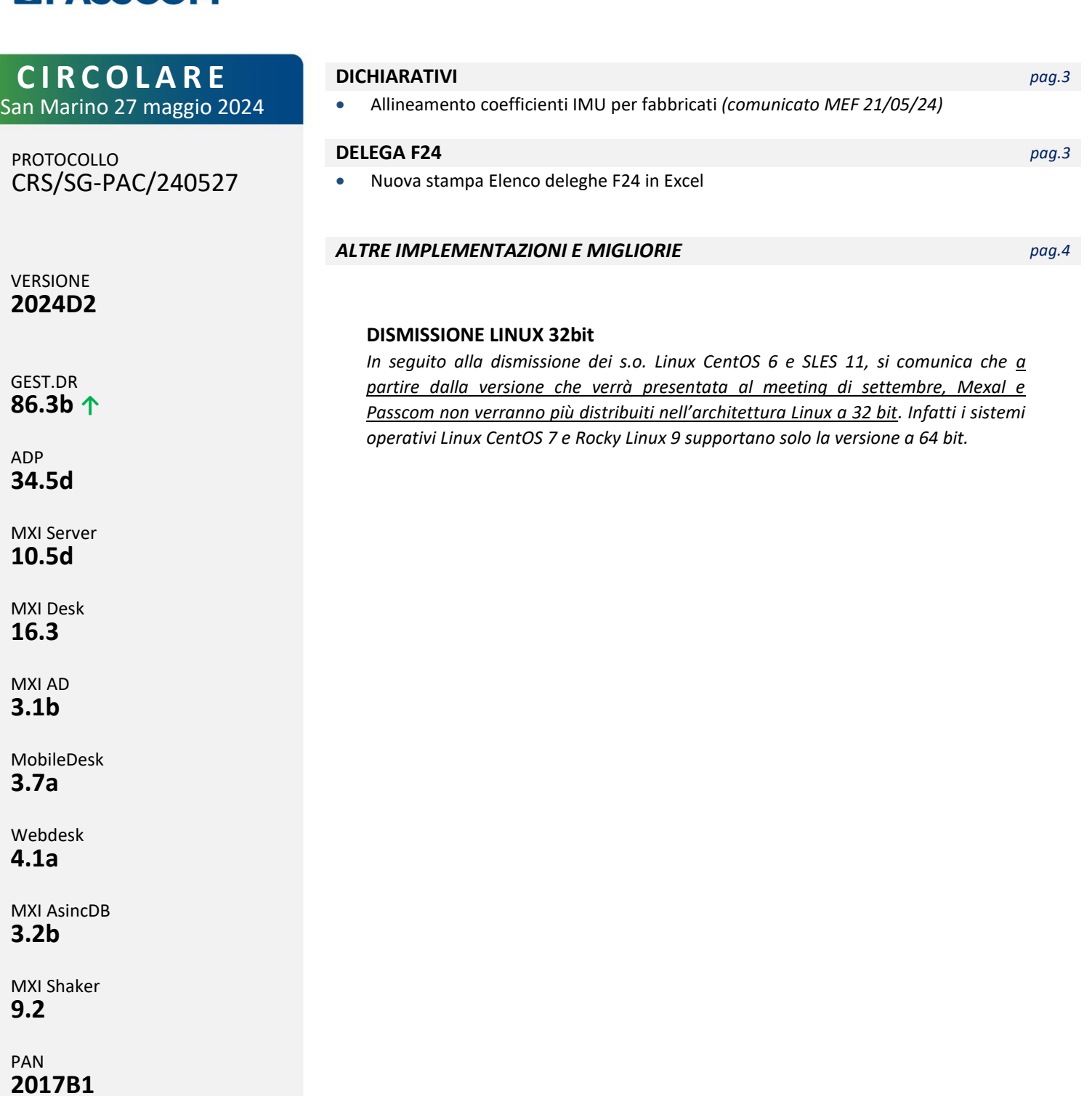

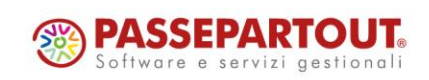

# **®MEXAL <sup>®</sup>PASSCOM**

### **CALENDARIO DI PUBBLICAZIONE DELLA VERSIONE**

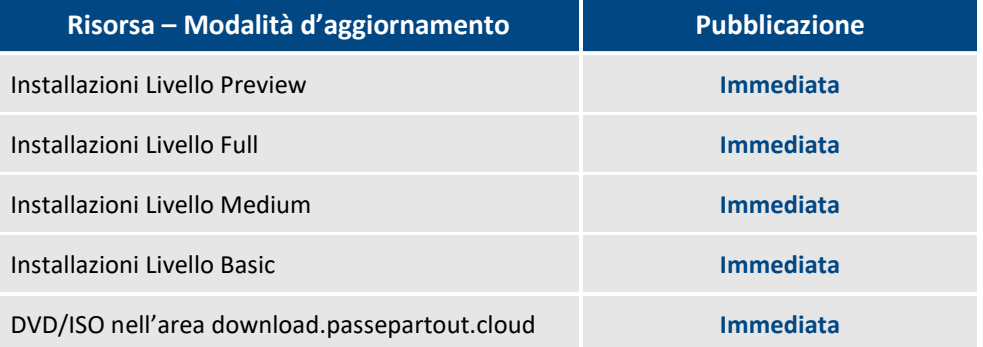

Nella notte tra il 27 ed il 28 maggio, tutte le installazioni LIVE con installate le versioni della famiglia 2024D saranno aggiornate automaticamente alla presente versione 2024D2, senza alcun intervento necessario da parte dell'utente.

### **AGGIORNAMENTI ARCHIVI RICHIESTI**

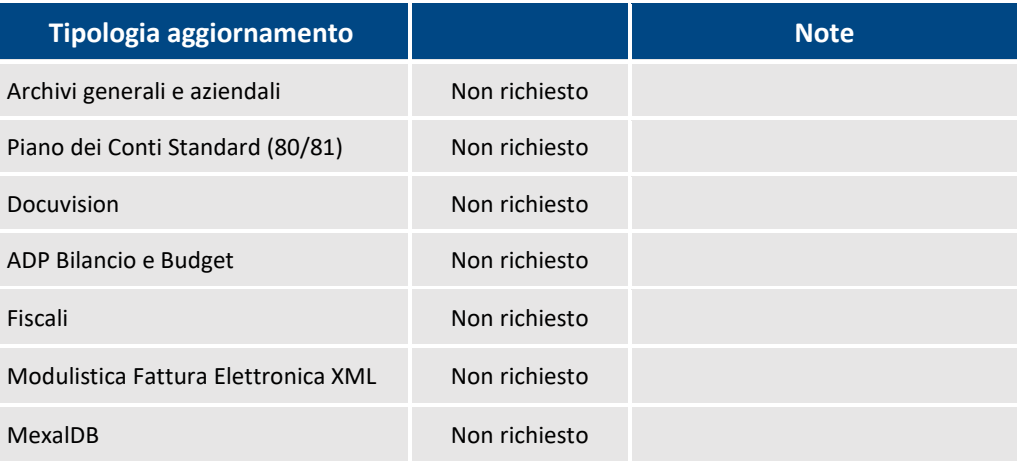

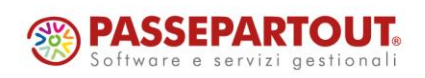

Centro Direzionale- via Consiglio dei Sessanta 99 47891 Dogana (RSM) Codice Operatore Economico SM03473 – Iscrizione Registro Società n°6210 del6 agosto 2010 Capitale Sociale € 2.800.000 i.v.

tel. 0549 978011 Fax 0549 978005 | www.passepartout.net - info@passepartout.sm

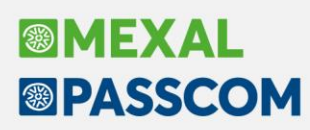

### **PRINCIPALI IMPLEMENTAZIONI**

#### **Dichiarativi – Coefficienti IMU per fabbricati**

La tabella "Modelli redditi - Dati IMU - Coefficienti IMU per fabbricati" è stata allineata come da comunicato MEF del 21/05/2024 [\(link\)](https://www.finanze.it/it/inevidenza/Aggiornamento-dei-coefficienti-IMU-e-IMPi-2024-per-i-fabbricati-a-valore-contabile/).

Si ricorda che questi coefficienti sono utilizzati nel calcolo del valore ai fini IMU per gli immobili di categoria D, non iscritti in catasto, interamente posseduti da imprese e distintamente contabilizzati.

#### **Delega Unificata F24 – Stampa elenco deleghe**

Aggiunto il nuovo modulo di stampa "ELDL24X- Elenco deleghe F24 - Riepilogativa Excel". Il modulo può essere stampato esclusivamente su excel e riporta i dati della stampa riepilogativa, ma a colonne (Sol. 74230).

Rispetto alle altre stampe riepilogative, è presente non solo il saldo della delega ma anche il totale dei debiti ed il totale dei crediti. Se nelle selezioni di stampa, si filtrano le deleghe in base ad uno o più codici tributo, queste ultime due colonne riportano l'ammontare dei soli tributi definiti in fase di selezione.

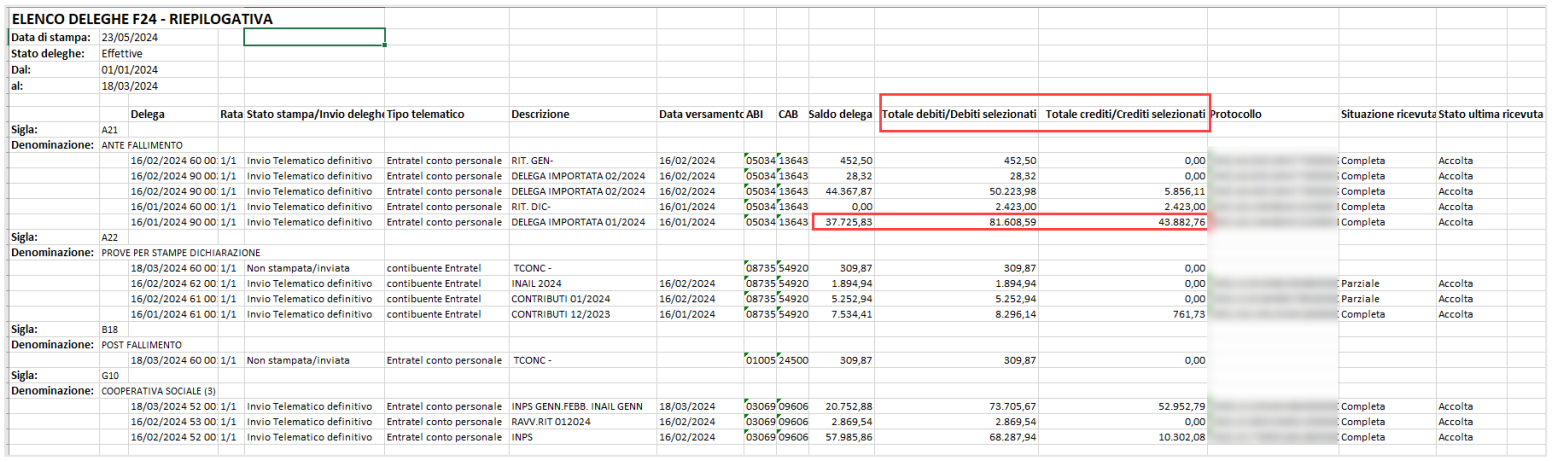

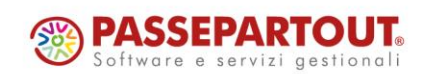

# **BIMEXAI ®PASSCOM**

### **ALTRE IMPLEMENTAZIONI E MIGLIORIE**

#### **A z i e n da**

**APERTURA AZIENDA:** A partire da questa versione il controllo in apertura azienda che verifica se la corrispondente pratica redditi collegata è da aggiornare, viene effettuato anche se l'azienda è aggiornata:

 $\hat{\phantom{\phi}}$  Aggiornamento archivi azienda non ammesso.  $\hat{\phantom{\phi}}$ 

Il modello fiscale pratica: RSC A13 dell'azienda e' da aggiornare. Eseguire la funzione con azienda chiusa. Fiscali > Dichiarativi > Servizi modelli Redditi/ISA > Aggiornamento archivi > Aggiornamento archivi Unificato (Alt+SHZAA)

In precedenza questa verifica veniva fatta solo se oltre alla pratica, anche l'azienda era da aggiornare.

**AD - ANALISI DATI:** Accedendo ad AD Commerciale da webdesk veniva restituito l'errore: "*Comando AD (senza richiesta) sconosciuto: 40*" (Sol. 74434).

#### **C o n t a b i l i t à**

**IMMISSIONE/REVISIONE PRIMANOTA:** In fase di immissione/revisione prima nota di una registrazione in cui siano presenti degli Oneri Pluriennali (tipo K), il programma riportava il seguente errore (non bloccante): *"Cespite in posizione 1 su record errato (K- Riferimenti: [mx07.exe revprn] pxcalcesp.c linea 4278 (versione 86.3a) - aggCespKeyPrn"* (Sol. 74471).

Se si tentava di associare una registrazione contabile ad un'integrativa Xml con numero documento avente primo carattere diverso da un valore numerico tra 1 e 9, non era possibile completare l'operazione e veniva erroneamente restituito messaggio: *"Occorre almeno inserire un carattere numerico"* (Sol. 74453).

**REVISIONE PRIMANOTA – IMPORT CORRISPETTIVI RT:** Se si effettuava l'import di Corrispettivi RT che riportavano al proprio interno due totali relativi alla ventilazione (situazione anomala nel caso in cui non siamo presenti più codici ateco) il programma rilevava contabilmente la registrazione di CO ma nella finestra iva riportava due righe distinte con aliquota ".00" invece di riportarne una con la somma complessiva (Sol. 74439).

**SCHEDE CONTABILI:** L'utilizzo della vecchia o nuova scheda contabile (la vecchia gestione si attiva con il pulsante "Gestione precedente crtl+shift+F2") è una scelta valida per utente e non più per installazione. Ogni utente, se sceglie di ripristinare la vecchia gestione, non influenzerà più i colleghi.

Se si cercava di modificare una registrazione ma il conto era bloccato da un'altra funzione (es: estratto conto, variazione partite, ecc.), non veniva restituito alcun messaggio. Con la precedente gestione della scheda contabile veniva restituito il messaggio bloccante: *"Scadenzario del conto gmm.ccccc in uso dall'utente X sul terminale Y registrazione non modificabile*" (Sol. 74509).

**PARCELLAZIONE STUDIO – STAMPE – STAMPE NOTULE/PARCELLE/NOTE DI CREDITO:** Se nel modulo standard si impostava un ordinamento differente dall'ordinamento di default (TNDC), esso non veniva mantenuto e la stampa restituita non riportava l'ordinamento indicato (Sol. 74050).

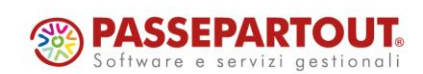

 $\overline{a}$  ok

# **®MEXAL ®PASSCOM**

#### **M a g a z z i n o**

**EMISSIONE REVISIONE DOCUMENTI:** Gestendo un modulo di stampa in cascata, ad esempio modulo cartaceo in cascata al modulo elettronico, con cliente avente "Raggruppamento effetti" valorizzato a "Si con unica spesa banca", al salvataggio del documento le spese banca potevano non essere stampate nel modulo in cascata. L'eventuale successiva ristampa avveniva correttamente (Sol. 74460).

Operando con installazioni LIVE ed inserendo dati molto velocemente nel campo Note di testata, poteva accadere che alcuni caratteri non venissero acquisiti correttamente (Sol. 74475).

#### **P r o d u z i o n e**

**LAVORAZIONE PRODOTTO FINITO:** Collegando le righe degli OC alle BL dalla funzione "Prodotti finiti da produrre" si verificava l'anomalia (Sol. 74444):

- 1) Avanzando a fase CL delle righe di PF il programma andava in errore: *"[ordc record non valido Riferimenti: [mx73.exe blav] pxind.c linea 5664 (versione 86.4) - getrecind\_ext - SC\_PF Il programma verra' terminato]"*. Generato il documento CL, la riga sull'ordine OC rimaneva in stato L;
- 2) Spezzando la riga di un articolo PF il programma alla conferma restituiva l'errore: *"[binl() numero troppo grande (65536) Riferimenti: [mx73.exe blav] pxfo.c linea 1031 (versione 86.3a) Il programma verra' terminato]*". Rientrando nella BL il corpo risultava essere vuoto e le righe sull'ordine OC rimanevano in stato L.

**MRP – PIANIFICAZIONE:** In alcuni casi nell'MRP a modalità Dettagliata si verificava un errato calcolo della "Qta Riordino" per le righe (Sol. 74504).

#### **A n n u a l i**

**ROL – GESTIONE ROL:** In taluni casi, i conti associati ai nuovi righi PB04 e PB05 (associazioni dedicate alle rettifiche del CPB Concordato Preventivo Biennale), venivano sommati nei costi della produzione all'interno della macro classe B), dentro al conteggio del ROL fiscale. I conti potenzialmente interessati erano il 737.00055, 748.00006, 748.00011, 825.00014 (Sol. 74452).

#### **F i s c a l i**

**DELEGHE – DELEGA UNIFICATA F24 – STAMPA DELEGA F24:** Nelle pratiche con gestione Solo IMU, la stampa su modello semplificato della delega del secondo acconto IMU generava l'errore: *"EGVC("VI\_STR2"): Non esiste la variabile". Proseguendo compariva l'errore "egvc(,null):<Variabile Ele non allocata"*. Proseguendo la delega veniva stampata (Sol. 74490).

**DICHIARATIVI – MODELLO 730 – GESTIONE MODELLO 730 – 730-3:** In presenza del comune di Piacenza, non venivano calcolati correttamente le addizionali comunali presenti nel quadro 730-3 (Sol. 74473).

In presenza di un saldo contabile Irpef a credito ed eccedenza precedente dichiarazione proveniente dai quadri W, L e dal rigo C16, veniva erroneamente riportato nel rigo 91 colonna 4 un valore (Sol. 74501).

**DICHIARATIVI – MODELLO 730 – GESTIONE MODELLO 730:** Nel caso in cui ci fossero stati contributi di Previdenza complementare di valore superiore al limite di 5164,57€, il programma erroneamente non abbatteva il rigo E27 al limite previsto. Ciò avveniva anche nel rigo RP27 dell'RPF (Sol. 74494).

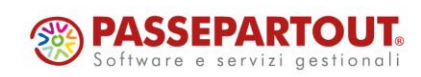

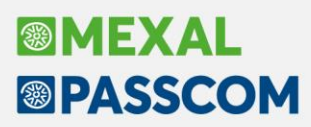

**DICHIARATIVI – REDDITI PERSONE FISICHE – GESTIONE MODELLO RPF – IMMISSIONE/REVISIONE QUADRI:** In alcuni casi particolari, in presenza di più partecipazioni da SRL collegate al quadro 24 - Gestione INPS della pratica RPF, non avveniva il riporto corretto della partecipazione nel quadro 24 - Gestione INPS della pratica RPF (Sol. 74484).

Richiamando il quadro RS [F7] dal quadro LM, in alcuni casi il programma apriva erroneamente il prospetto Perdite non compensate invece del quadro RS. Alla conferma del prospetto perdite si apriva il quadro RS, che risultava compilato con valori errati e veniva visualizzato il messaggio: *"Cifra troppo grande Sezione: regime forfetario per gli esercenti attività d'impresa, arti e professioni - Obblighi informativi Linea: RS375"*. Premendo Chiudi per uscire, il programma veniva terminato (Sol. 74515).

#### **S e r v i z i**

**PERSONALIZZAZIONI – MODULISTICA DOCUMENTI:** In emissione di un documento utilizzando il tasto Invio nel campo "Note", la stampa del documento avveniva, dalle righe successive alla nota, con un font diverso e risultava sfalsata. Avveniva solo con la Modulistica Documenti non grafica, la "vecchia" modulistica (Sol. 74431).

#### **M D S –S p r i x**

**SPRIX – ISTRUZIONE ASCMIRROR:** Esportando i dati delle testate documenti, se nella nota di testata è presente il carattere Invio per andare a capo (nella nota compaiono due punti a destra della nota stessa), la procedura interpretava il carattere invio come fine riga con ritorno a capo. Questo comportava un'errata formattazione del file generato dalla ASCMIRROR (Sol. 74429).

**SPRIX:** L'errore sopradescritto della stampa con font diverso e sfalsata avveniva anche stampando da Sprix (es. in un ciclo tabellare) (Sol. 74431).

\_SINP\$ valorizzata all'ON\_IN\_MDNOTE non visualizza valore su campo (Sol. 74488).

Anomalia con ciclo tabellare sui documenti di magazzino con campo note documento maggiore di 17 caratteri (Sol. 74479).

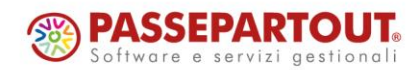